## **Cloud NGFW for Azure Azure CLI**

**From On-Prem to Azure, Seamlessly Secure.**

**Palo Alto Networks Software Firewalls**

Anton Budilovskiy - Senior Technical Marketing Engineer

**1** | © 2023 Palo Alto Networks, Inc. All rights reserved.

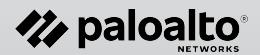

### **Cloud NGFW for Azure - Azure CLI**

● Cloud NGFW and Local Rulestack resource can be created and managed using

Azure CLI **[palo-alto-networks](https://learn.microsoft.com/en-us/cli/azure/palo-alto?view=azure-cli-latest)** extension for the Azure CLI (version 2.51.0 or higher).

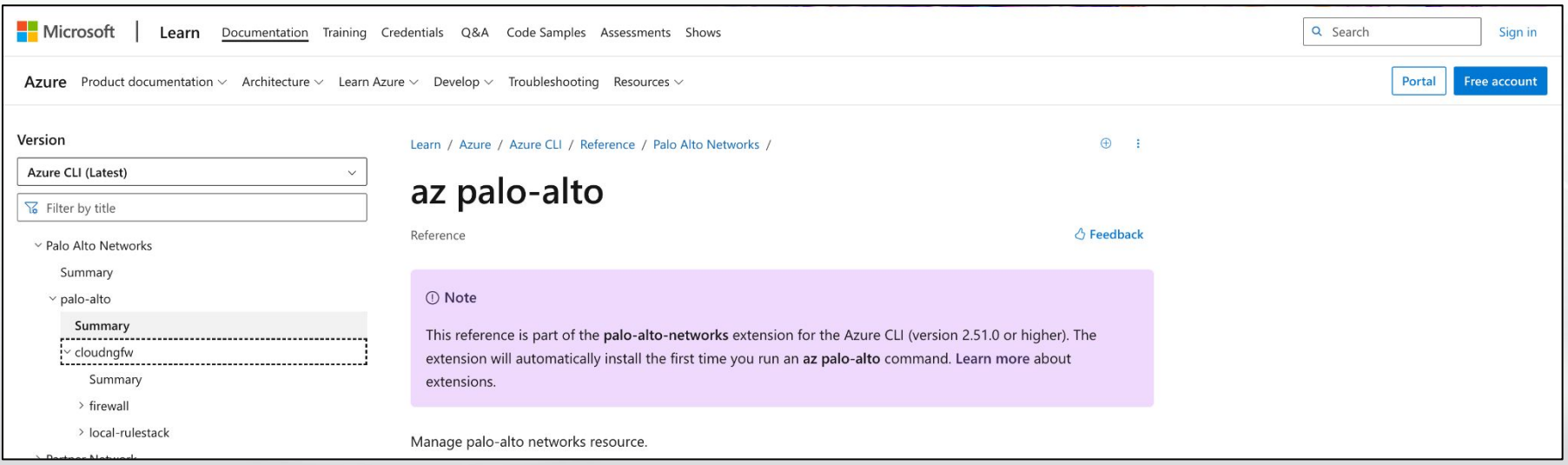

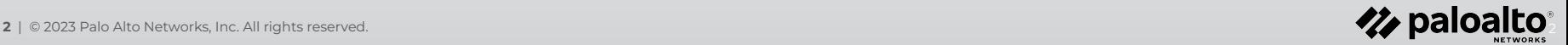

### **Cloud NGFW for Azure - Azure CLI**

#### Install by running any palo-alto commands:

azureuser@test-cli-vm:~\$ az palo-alto cloudngfw list 'palo-alto' is misspelled or not recognized by the system.

```
Examples from AI knowledge base:
```

```
https://aka.ms/cli_ref
```
Read more about the command in reference docs

```
azureuser@test-cli-vm:~$ az palo-alto cloudngfw firewall list
```

```
The command requires the extension palo-alto-networks. Do you want to install it now? The command 
will continue to run after the extension is installed. (Y/n):
```
#### or install explicitly:

az extension add --name palo-alto-networks

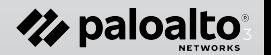

## **Local Rulestack**

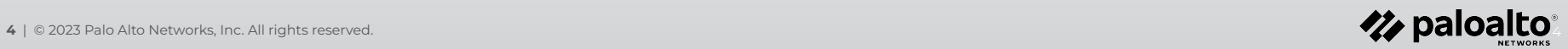

#### **Cloud NGFW for Azure - Azure CLI - Create Rulestack**

az palo-alto cloudngfw local-rulestack create -g <rg-name> -n <lrs-name> --identity "{type:None}" --location <region> --default-mode IPS --description "Local Rulestack" --min-app-id-version "8595-7473" --scope "LOCAL" --security-services

"{vulnerability-profile:BestPractice,anti-spyware-profile:BestPractice,anti-virus-profile:Bes tPractice,url-filtering-profile:BestPractice,file-blocking-profile:BestPractice,dns-subscript ion:BestPractice}"

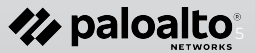

### **Cloud NGFW for Azure - Azure CLI - Delete Rulestack**

az palo-alto cloudngfw local-rulestack delete -g <rg-name> -n <lrs-name>

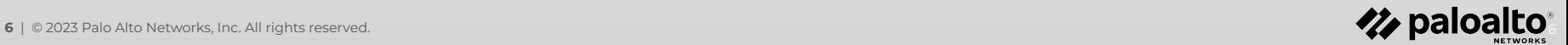

#### **Cloud NGFW for Azure - Azure CLI - Create a Rule**

az palo-alto cloudngfw local-rulestack local-rule create  $-q \leq r q >$ 

--local-rulestack-name <lrs-name> --rule-name <rule-name> --priority

"<mark><priority></mark>" --destination "{cidrs:[ <cidr>]}" --applications "<app-id-name>"

--action-type " <action>" --enable-logging "ENABLED" --rule-state "ENABLED"

Actions: Allow, DenyResetBoth, DenyResetServer, DenySilent

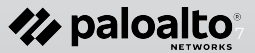

### **Cloud NGFW for Azure - Azure CLI - Delete a Rule**

az palo-alto cloudngfw local-rulestack local-

rule delete --local-rulestack-name <tr></a>-name> --resource-group <tr</a>g-name> --priority " <priority>"

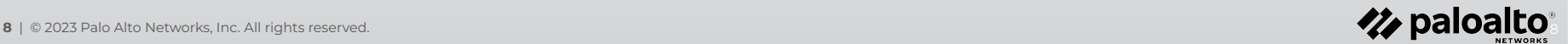

### **Cloud NGFW for Azure - Azure CLI - Deploy Rulestack**

az palo-alto cloudngfw local-rulestack commit --resource-group <rg-name>

--local-rulestack-name <lrs-name>

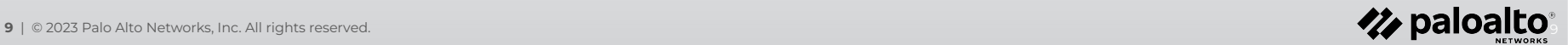

# **Cloud NGFW**

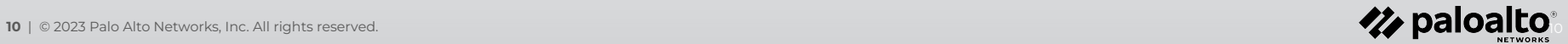

#### VNet + Local Rulestack policy management:

az palo-alto cloudngfw firewall create --name <cngfw-name> --resource-group <rg\_name> --location <region> --dns-settings "{enable-dns-proxy:DISABLED,enabled-dns-type:CUSTOM}" --marketplace-details

"{marketplace-subscription-status:Subscribed,offer-id:pan\_swfw\_cloud\_ngfw,publisher-id:paloaltonetworks}" --plan-data

"{billing-cycle:MONTHLY,plan-id:panw-cloud-ngfw-payg,usage-type:PAYG}" --is-panorama-managed FALSE --associated-rulestack

"{location:<region>,resource-id:/subscriptions/<br/>sub-id>/resourceGroups/<rg-name>/providers/PaloAltoNetworks.Cloudngfw/localRulestacks</resourceGroups/<rg-name>

```
lrs-name>}" --network-profile
```
"{network-type:VNET,public-ips:[{address<mark><cngfw-pip></mark>,resource-id:/subscriptions<del>/sub-id></del>/resourceGroups/<rg-name>>>>>/providers/Microsoft.N etwork/publicIPAddresses/cngfw-public-ip}],enable-egress-nat:DISABLED,vnet-configuration:{ip-of-trust-subnet-for-udr:{addressprivatesubnet-cidr>},trust-subnet:{resource-id:/subscriptions<mark>/sub-id></mark>/resourceGroups/<rg-name>/providers/Microsoft.Network/virtualNetworks/h ub-vnet-name>/subnets/<private-subnet-name>},un-trust-subnet:{resource-id:/subscriptions/sub-id>/resourceGroups/<rg-name>/providers/Mi crosoft.Network/virtualNetworks/thub-vnet-name>/subnets/<public-subnet-name>},vnet:{resource-id:/subscriptions/sub-id>/resourceGroups/ <rg-name>/providers/Microsoft.Network/virtualNetworks/<hub-vnet-cli>}}}" --no-wait

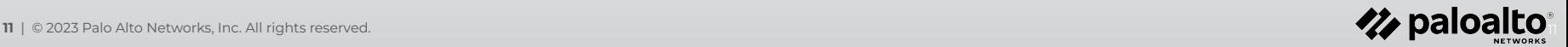

#### VNet + Panorama policy management

az palo-alto cloudngfw firewall create --name <cngfw-name> --resource-group <rg-name> --location <region> --dns-settings "{enable-dns-proxy:DISABLED,enabled-dns-type:CUSTOM}" --marketplace-details "{marketplace-subscription-status:Subscribed,offer-id:pan\_swfw\_cloud\_ngfw,publisher-id:paloaltonetworks}" --plan-data "{billing-cycle:MONTHLY,plan-id:panw-cloud-ngfw-payg,usage-type:PAYG}" --is-panorama-managed TRUE --panorama-config "{config-string: <panorama-registration-string> }" --associated-rulestack "{location: <region>,resource-id:/subscriptions/ <sub-id>/resourceGroups/ <rg-name>/providers/PaloAltoNetworks.Cloudngfw/localRulestacks/ < lrs-name> }" --network-profile "{network-type:VNET,public-ips:[{address: < cngfw-pip>,resource-id:/subscriptions/ < sub-id>/resourceGroups/ < rq-name>/providers/Microsoft.N etwork/publicIPAddresses/ <cngfw-public-name> }},enable-egress-nat:DISABLED,vnet-configuration:{ip-of-trust-subnet-for-udr:{address: <priv ate-subnet-cidr> },trust-subnet:{resource-id:/subscriptions/ <sub-id>/resourceGroups/ <rg-name>/providers/Microsoft.Network/virtualNetwork s/<hub-vnet-name>/subnets/<private-subnet-name> },un-trust-subnet:{resource-id:/subscriptions/ <sub-id>/resourceGroups/ <rg-name>/provider s/Microsoft.Network/virtualNetworks/ <hub-vnet-name> /subnets/ <public-subnet-name> },vnet:{resource-id:/subscriptions/< sub-id>/resourceGro ups/< $\frac{r}{q - name}$ /providers/Microsoft.Network/virtualNetworks/ <hub-vnet-name> } } }"

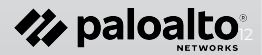

### **Cloud NGFW for Azure - Azure CLI - Create NVA object**

#### Required for vWAN Hub Cloud NGFW deployment:

az network virtual-appliance create --name <cngfw-nva-name> --resource-group <rg-name> --location <region> --vhub /subscriptions/<sub-id>/resourceGroups/<rg-name>/providers/Microsoft.Network/virtualHubs/<hub

-name> --delegation "{service-name:PaloAltoNetworks.Cloudngfw/firewalls}"

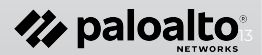

#### vWAN Hub + Local Rulestack :

az palo-alto cloudngfw firewall create --name <cngfw-name> --resource-group <rg-name> --location <region> --dns-settings "{enable-dns-proxy:DISABLED,enabled-dns-type:CUSTOM}" --marketplace-details "{marketplace-subscription-status:Subscribed,offer-id:pan\_swfw\_cloud\_ngfw,publisher-id:paloaltonetworks}" --plan-data "{billing-cycle:MONTHLY,plan-id:panw-cloud-ngfw-payg,usage-type:PAYG}" --is-panorama-managed FALSE --associated-rulestack "{location:<mark><region></mark>,resource-id:/subscriptions<mark>/<sub-id></mark>/resourceGroups/<rg-name>/providers/PaloAltoNetworks.Cloudn gfw/localRulestacks/<lrs-name>}" --network-profile "{network-type:VWAN,public-ips:[{address<mark><cngfw-pip></mark>,resource-id:/subscriptions<mark>/sub-id></mark>/resourceGroups/<rg-name>/ providers/Microsoft.Network/publicIPAddresses<mark>/cngfw-pip-name></mark>}},vwan-configuration:{v-hub:{resource-id:/subscript ions/<mark><sub-id></mark>/resourceGroups/<rg-name>/providers/Microsoft.Network/virtualHubs<sup>\*</sup>nub-name>,network-virtual-applianc e-id:/subscriptions/sub-id>/resourceGroups/<rg-name>/providers/Microsoft.Network/networkVirtualAppliances/nva-na me>}, enable-egress-nat:DISABLED}" --no-wait

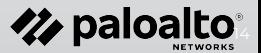

#### vWAN Hub + Panorama :

az palo-alto cloudngfw firewall create --name <cngfw-name> --resource-group <rg-name> --location <region> --dns-settings "{enable-dns-proxy:DISABLED,enabled-dns-type:CUSTOM}" --marketplace-details

"{marketplace-subscription-status:Subscribed,offer-id:pan\_swfw\_cloud\_ngfw,publisher-id:paloaltonetworks}"

--network-profile

"{network-type:VWAN,vwan-configuration:{v-hub:{resource-id:/subscriptions/<sub-id>/resourceGroups/<rg-name>/providers/Mic rosoft.Network/virtualHubs/<hub-name>},network-virtual-appliance-id:/subscriptions/<sub-id>/resourceGroups/<rg-name>/prov iders/Microsoft.Network/networkVirtualAppliances/<nva-name>, enable-egress-nat:DISABLED,public-ips:[{address:<mark><cngfw-pip></mark>,resource-id:/subscriptions/<mark><sub-id></mark>/resourceGroups/<mark><rg-name>/</mark> providers/Microsoft.Network/publicIPAddresses/<cngfw-pip-name>}}}" --plan-data

"{billing-cycle:MONTHLY,plan-id:panw-cloud-ngfw-payg,usage-type:PAYG}" --is-panorama-managed TRUE --panorama-config "{config-string: <panorama-registration-string>}"

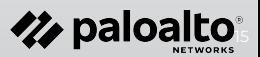

az palo-alto cloudngfw firewall delete --resource-group <rg-name> -n <cngfw-name>

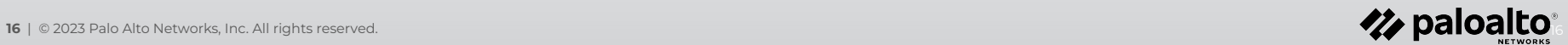

### **Cloud NGFW for Azure - Azure CLI - Log Settings**

#### Azure Rulestack policy management:

1. Create a LAW

az monitor log-analytics workspace create  $-q \leq rq$ -name> -n <law-name> --location <region>

2. Fetch "CustomerId" attribute which is then used as "workspace" attribute

az monitor log-analytics workspace show --name <law-name> --resource-group <rg-name> --query customerId | tr -d '"'

3. Fetch "primarySharedKey" and "secondarySharedKey" attributes

az monitor log-analytics workspace get-shared-keys --resource-group <rg-name> --workspace-name <law-name> --query "primarySharedKey" | tr -d '"' az monitor log-analytics workspace get-shared-keys --resource-group <rg-name> --workspace-name <law-name> --query

"secondarySharedKey" | tr -d '"'

4. Associate the LAW with the Cloud NGFW resource

az palo-alto cloudngfw firewall save-log-profile --log-option SAME DESTINATION --log-type TRAFFIC --resource-group <rg-name> --common-destination

"{monitor-configurations:{id:/subscriptions/<sub-id>/resourceGroups/<rg-name>/providers/Microsoft.OperationalInsights/workspaces/<law -name>,workspace:<CustomerId>,primary-key:<primary-key>,secondary-key:<secondary-key>}}" --firewall-name <cngfw-name>

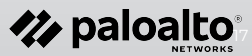

## **THANK YOU**

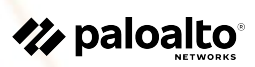